## 專家如何建立部落?

1

## ➩點選【專業部落】,再點選【新增部落】。

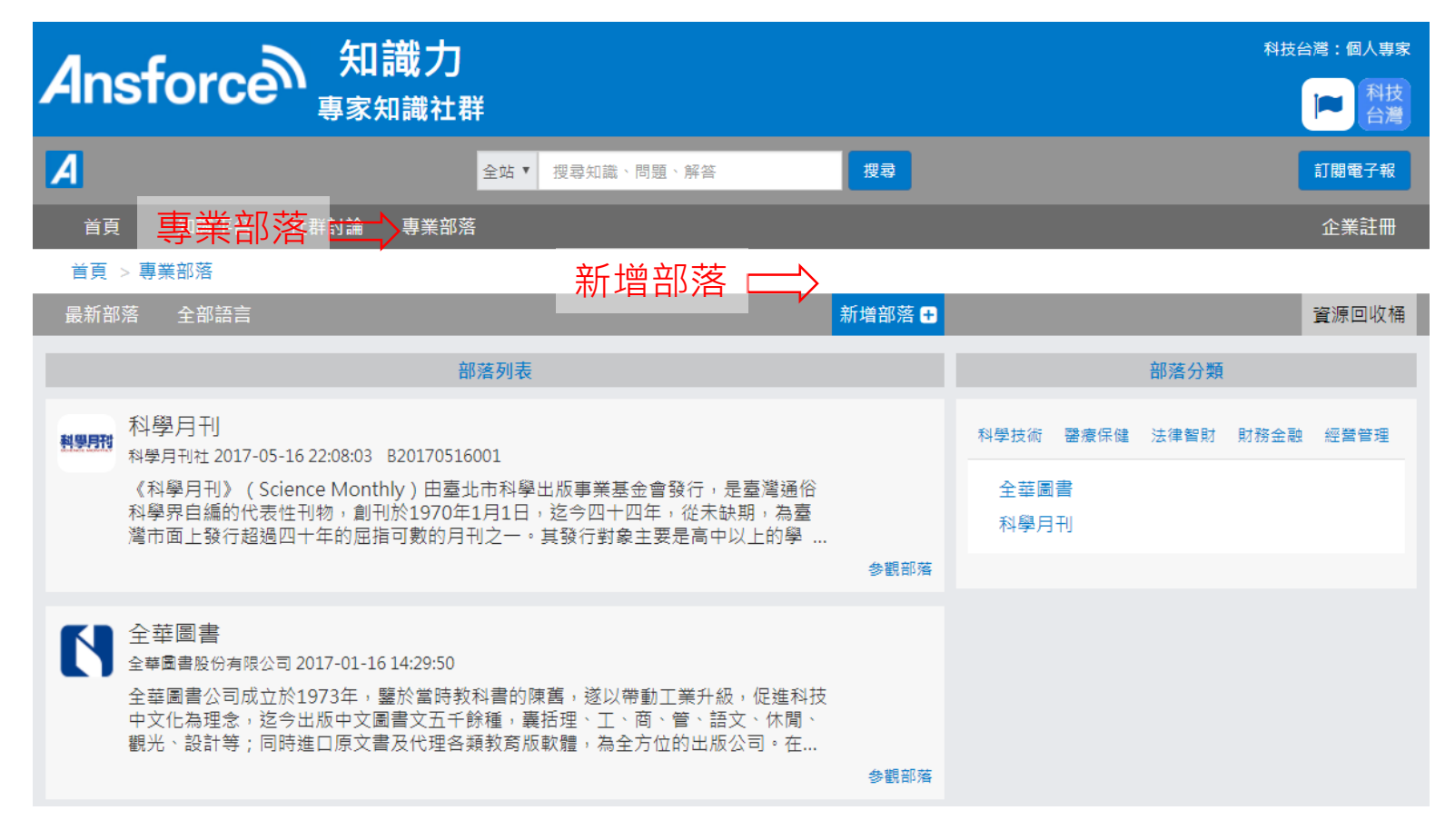

➩下拉選單:選擇封面照片、發表語言、部落分類。

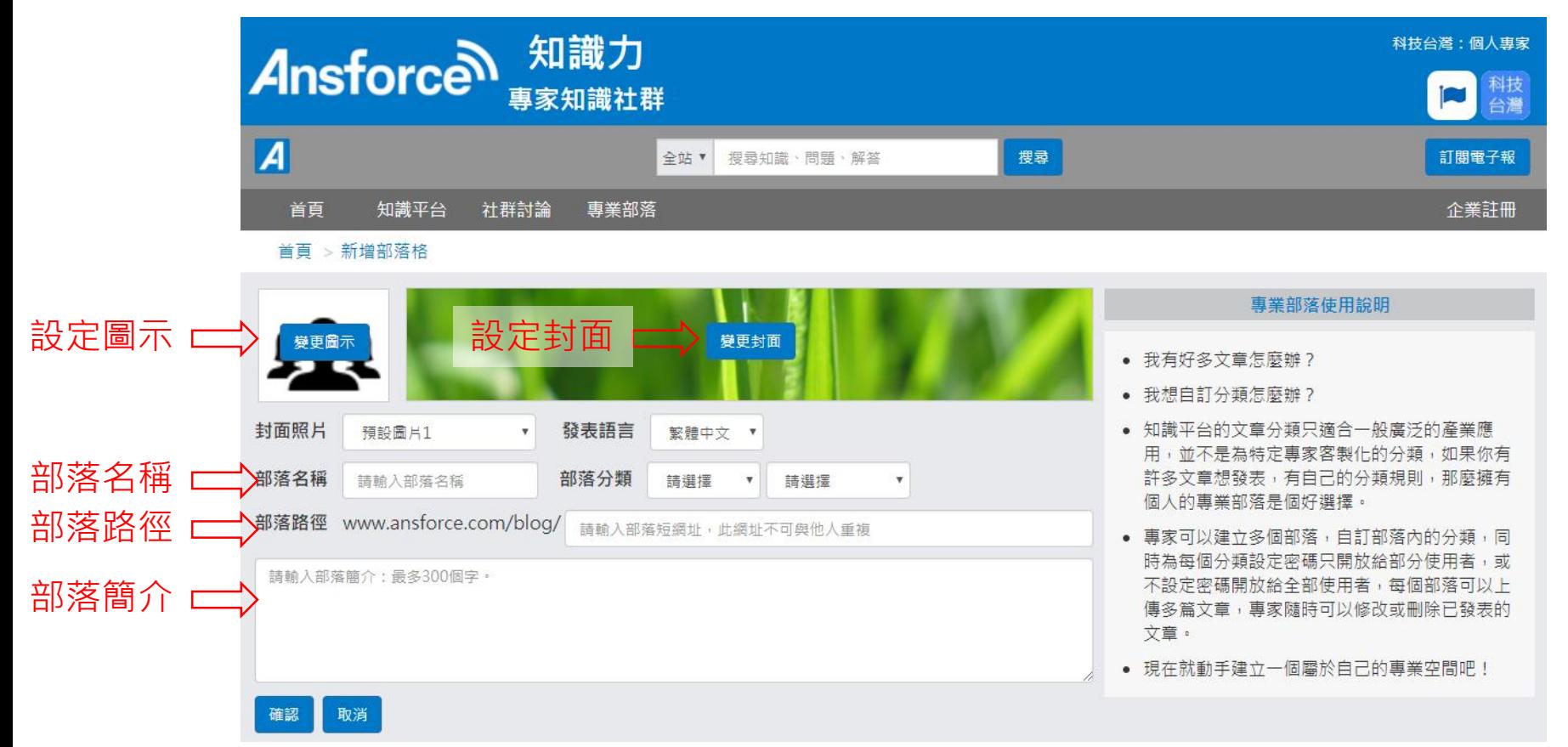

## ➩點選【分類管理】新增分類後,再點選【新增文章】。

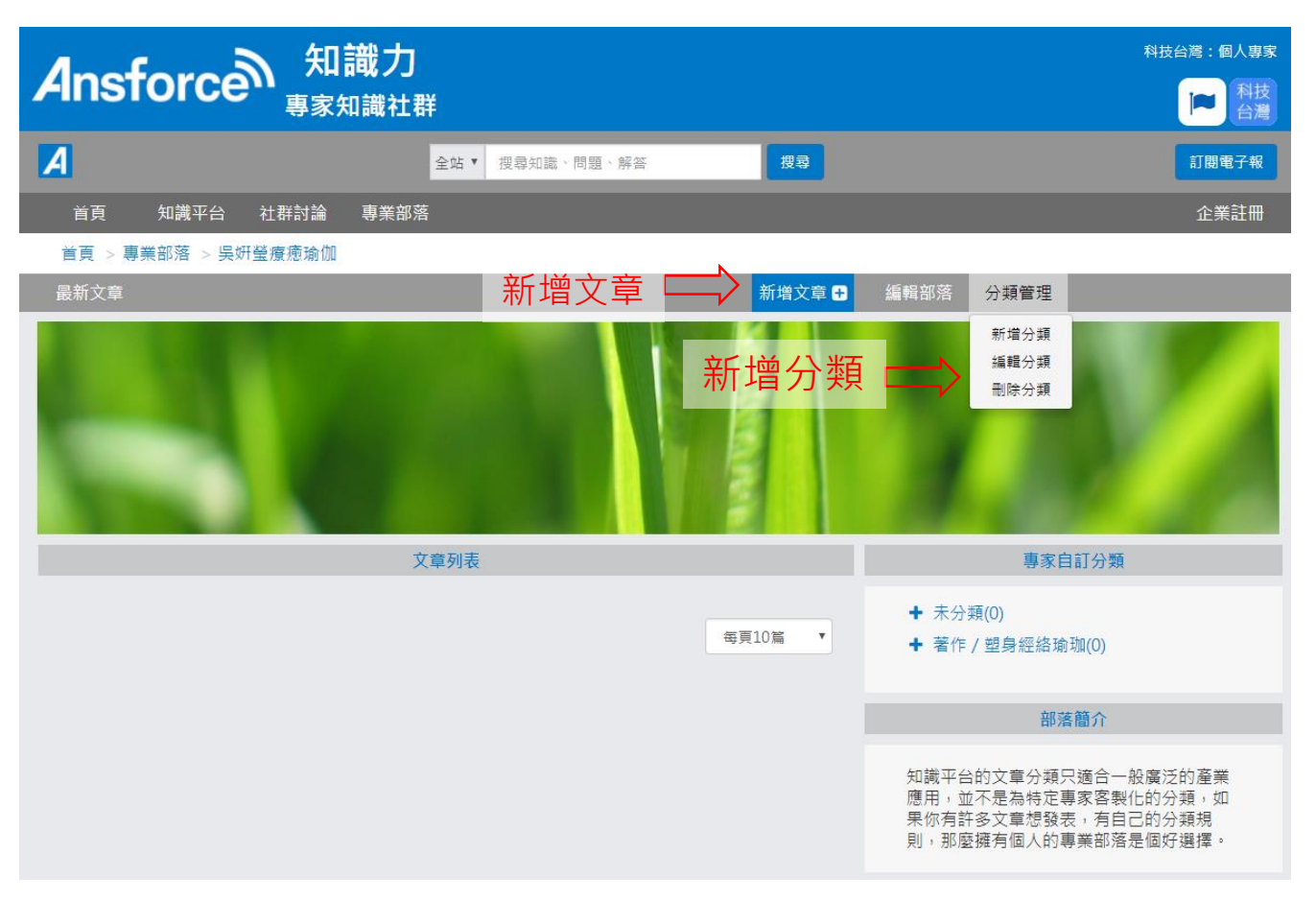

4

## ➩點選【專業部落】,再點選【新增部落】。

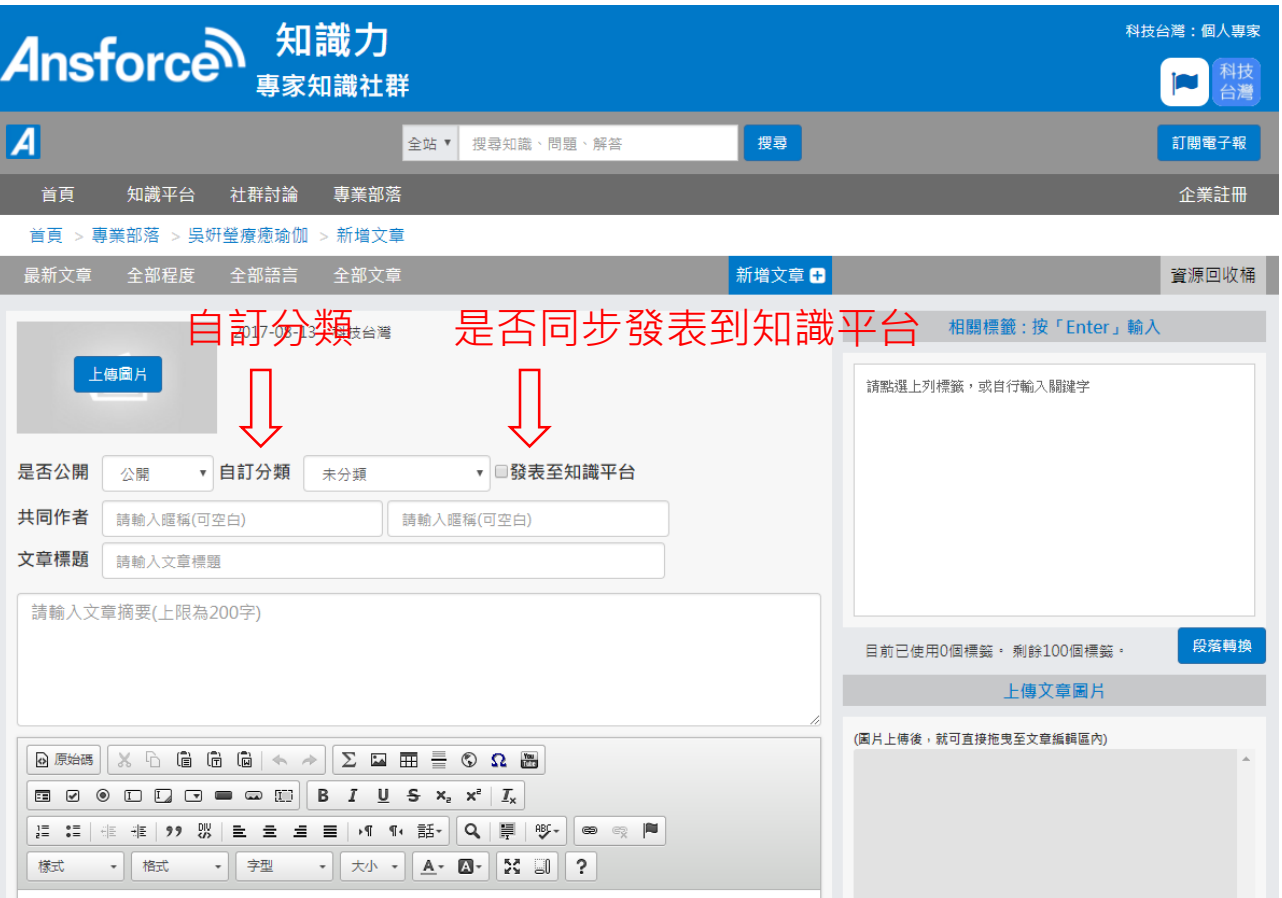